## **ALLEGATO 1 - PROCEDURA COMPRESSIONE FILE**

## Attivare un programma di compressione ZIP (come ad esempio 7-zip).

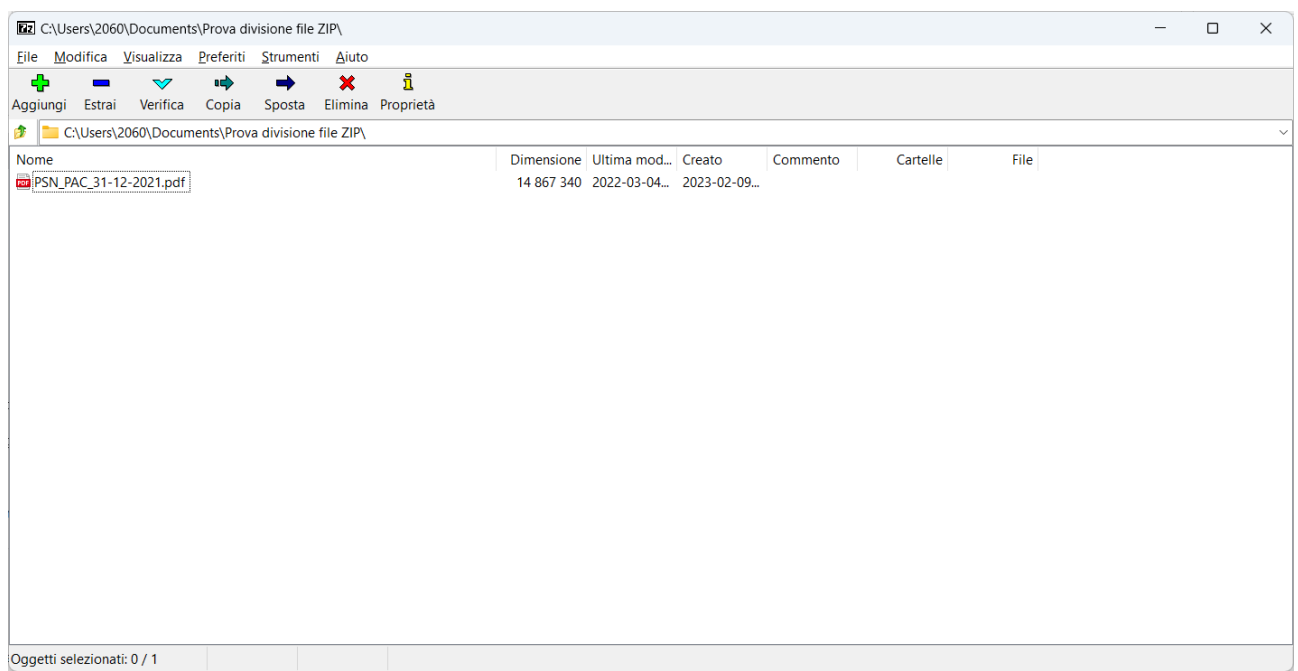

Selezionare il file da compattare e da dividere in più file se la dimensione è maggio di 20 Mbyte e premere su AGGIUNGI.

Verrà aperta una pagina di dettaglio per i parametri di compressione in cui si dovrà selezionare la voce relativa al file

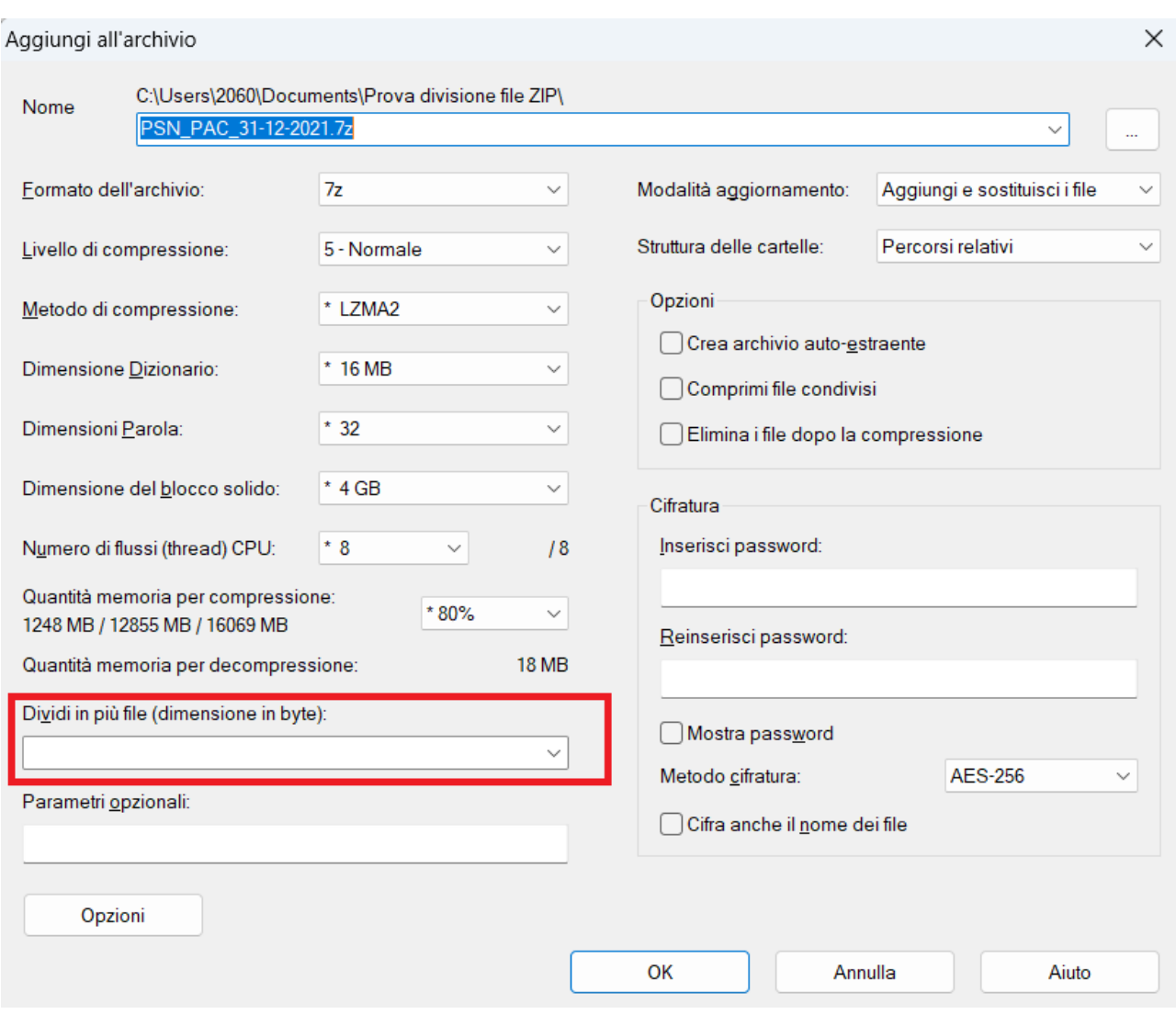

Indicare nel campo DIVIDI IN PIÙ FILE inserendo la dimensione di 20M, in questo modo il programma automaticamente andrà a creare tanti file zippati della dimensione massima indicata.

Per esempio è stato preso un file PDF da 14 Mb e si è scelto di dividere in file da 5M. In questo caso si vedrà che nella cartella sono stati creati 3 file ZIP con estensione 7Z.001 – 002 – 003 come nella videata successiva

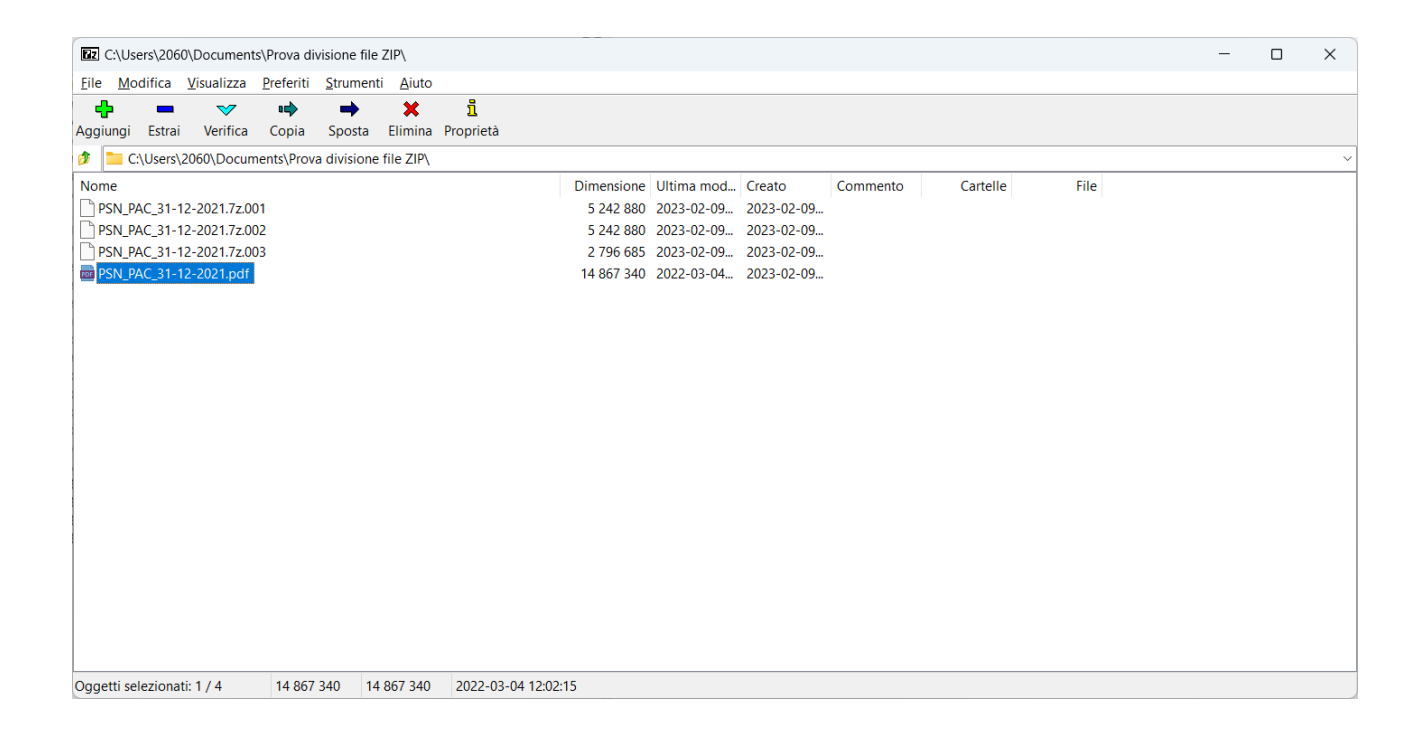

Andando a Selezionare i 3 file (001, 002, 003) verrà ricreato il file iniziale.

Nella procedura NEMBO quindi essere inseriti i tre file distinti.

Si segnala inoltre un sito già utilizzato su altre procedure per creare uno riduzione notevole del file : [www.ilovepdf.com](http://www.ilovepdf.com/)